## **Gerätemanager**

[Über den Gerätemanager werden fernbedienungsübergreifend alle zu steuernden Endgeräte und](https://doku.mediola.com/lib/exe/detail.php?id=creator%3Aui-menu-devicemanager&media=creator:devicemanager.png) [Gateways verwaltet. In den Gerätemanger gelangt man über das Gerätemanager-Icon in der](https://doku.mediola.com/lib/exe/detail.php?id=creator%3Aui-menu-devicemanager&media=creator:devicemanager.png) [Menüleiste.](https://doku.mediola.com/lib/exe/detail.php?id=creator%3Aui-menu-devicemanager&media=creator:devicemanager.png)

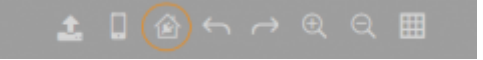

Alternativ kann man auch über das Einstellungsmenü den Geräte-Manager öffnen.

Im Gerätemanger finden Sie die Bereiche [Geräte](https://doku.mediola.com/doku.php?id=creator:ui-menu-devicemanager-devices) und [Gateways](https://doku.mediola.com/doku.php?id=creator:ui-menu-devicemanager-gateways).

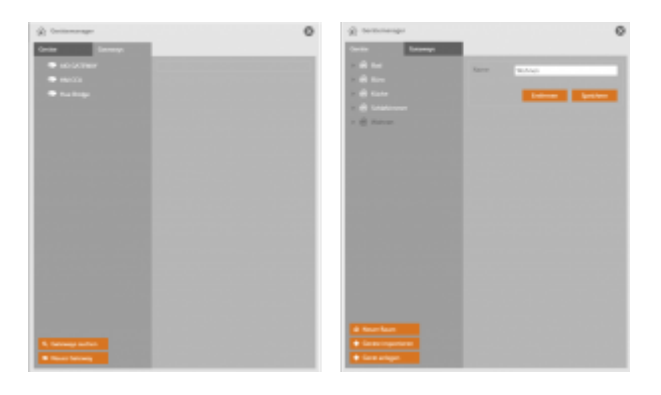

- [→ Geräte über AIO GATEWAY integrieren](https://doku.mediola.com/doku.php?id=creator:ui-menu-devicemanager-newdevice)
- [→ Geräte von HomeMatic CCU importieren](https://doku.mediola.com/doku.php?id=creator:ui-menu-devicemanager-importdevices)
- [→ Geräte von MAX! Cube importieren](https://doku.mediola.com/doku.php?id=creator:ui-menu-devicemanager-importmaxdevices)
- [→ Geräte von Rademacher Homepilot 1/2 importieren](https://doku.mediola.com/doku.php?id=creator:ui-menu-devicemanager-importhpdevices)
- [→ Geräte von Philips hue bridge importieren](https://doku.mediola.com/doku.php?id=creator:ui-menu-devicemanager-importhuedevices)
- [→ Geräte von Contronics ExecEngine importieren](https://doku.mediola.com/doku.php?id=creator:ui-menu-devicemanager-importeedevices)
- [→ EASY LED Controller integrieren](https://doku.mediola.com/doku.php?id=creator:ui-menu-devicemanager-easyimport)

From: <https://doku.mediola.com/>- **Dokumentationen**

Permanent link: **<https://doku.mediola.com/doku.php?id=creator:ui-menu-devicemanager>**

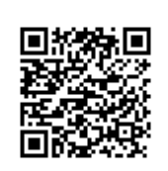

Last update: **2015/10/21 17:27**